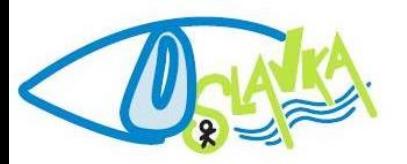

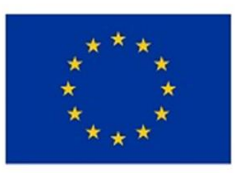

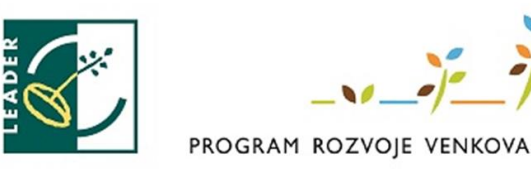

## Základní informace:

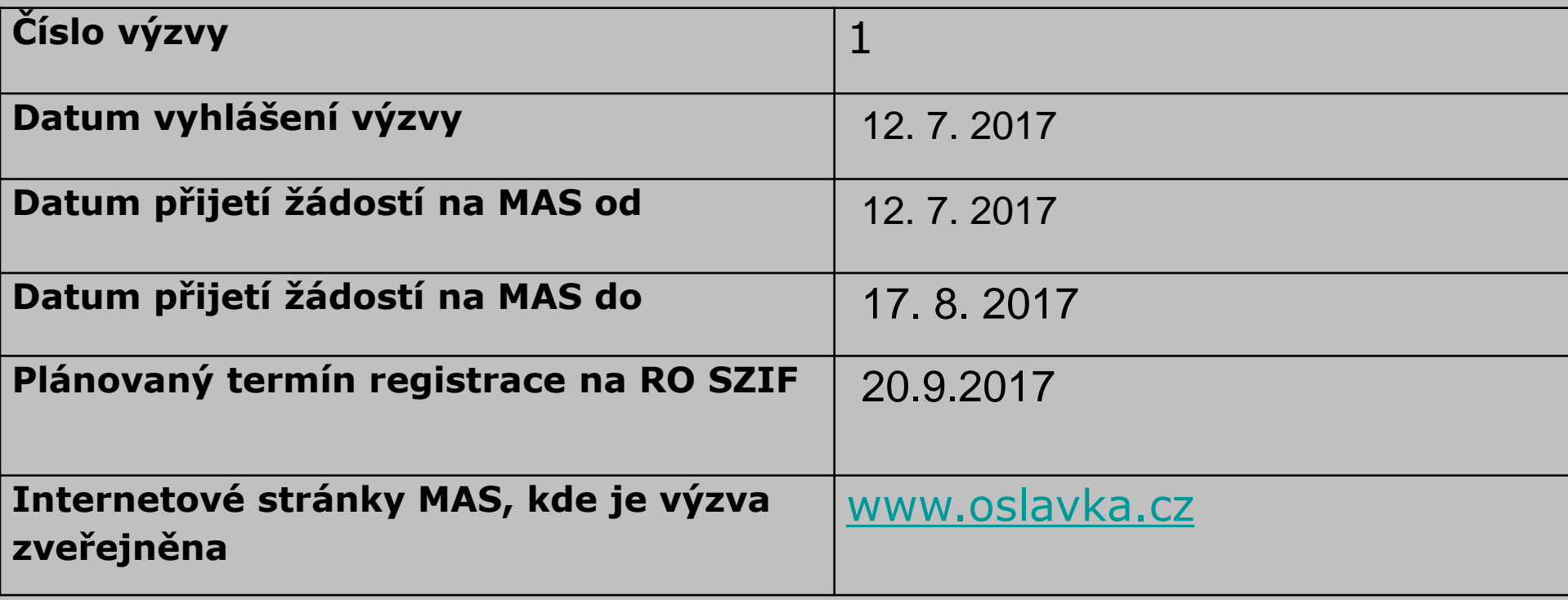

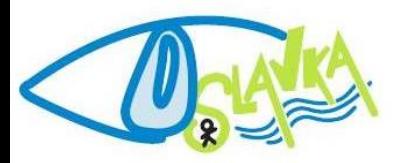

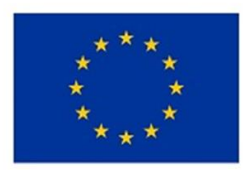

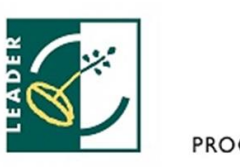

PROGRAM ROZVOJE VENKOVA

## Oblasti podpory:

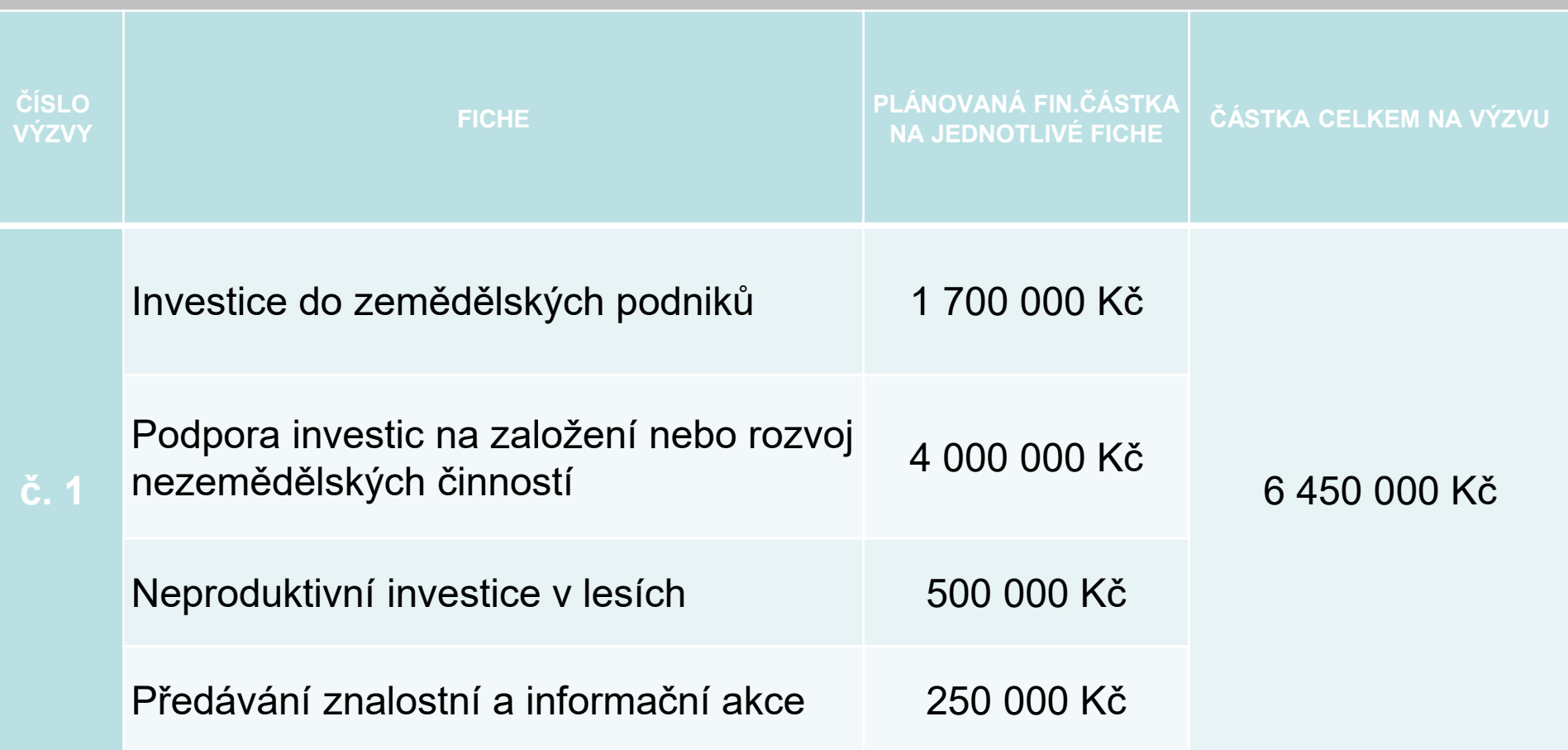

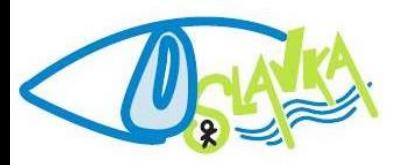

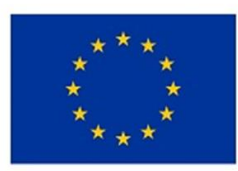

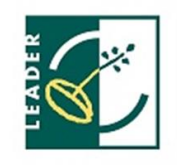

PROGRAM ROZVOJE VENKOVA

## Území MAS Oslavka

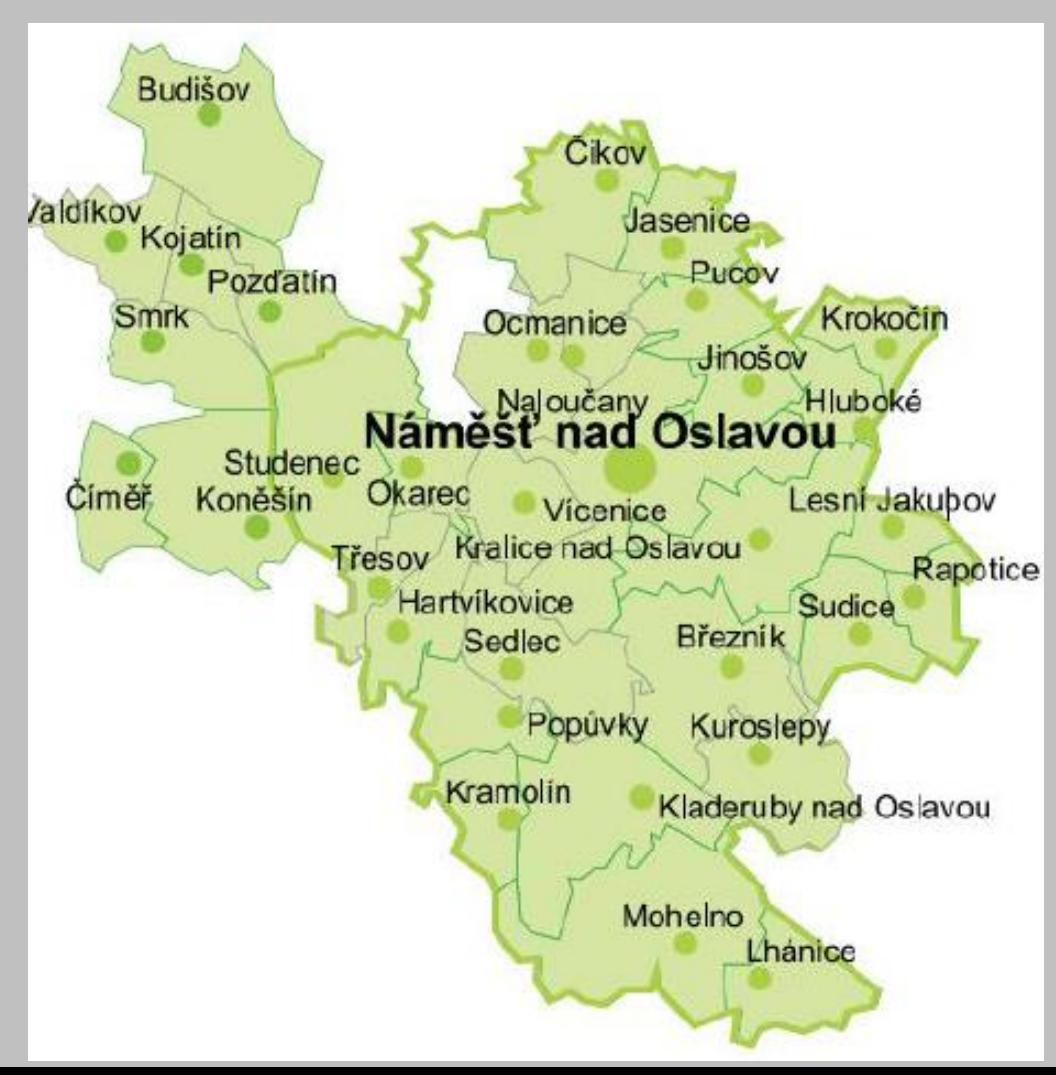

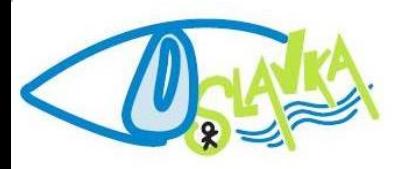

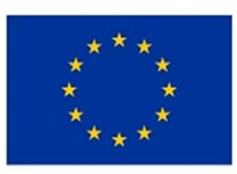

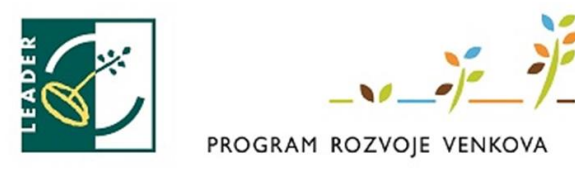

# Společné podmínky:

- • Žadatelem nemůže být akciová společnost s listinnými akciemi na majitele!
- Nákup nemovitostí maximálně 10 % celkové výše výdajů, ze kterých je stanovena dotace na daný projekt
- Výdaje související s marketingem max. 100 000 Kč
- Vznik výdajů (vystavení objednávky nebo uzavření smlouvy) nejdříve ke dni podání žádosti o dotaci na MAS, uhrazeny nejpozději do data předložení žádosti o platbu
- Místo realizace projektu: území MAS
- Realizace projektu max. 24 měsíců od podpisu dohody
- Vázanost projektu na účel 5 let od převedení dotace na účet příjemce dotace
- Archivace dokumentů min. 10 let od proplacení dotace
- Dodržení požadavků na publicitu projektu

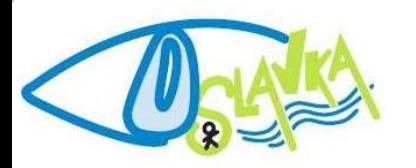

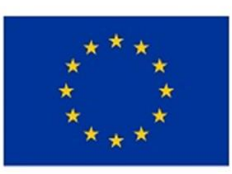

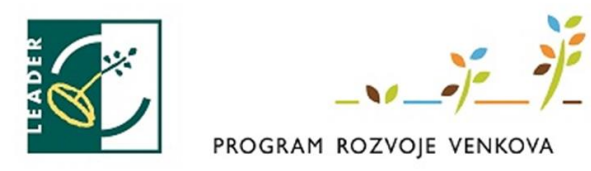

# Společné podmínky:

- Žádost musí získat minimální počet bodů v rámci preferenčních kritérií
- Vznik nových pracovních míst: vytvoření do 6 měsíců od převedení dotace na účet příjemce; udržitelnost 3 roky (malý nebo střední podnik) / 5 let (velký podnik)
- Skutečnosti, za které žadatel obdržel body, jsou pro žadatele/příjemce dotace závazné od data podání žádosti o dotaci po dobu udržitelnosti projektu – 5 let
- Přípustné způsoby uspořádání právních vztahů k nemovitostem – v případě stavebních prací: vlastnictví, spoluvlastnictví s min. 50% podílem, věcné břemeno (shodné také pro stroje, technologie nebo vybavení + navíc nájem, výpůjčka)

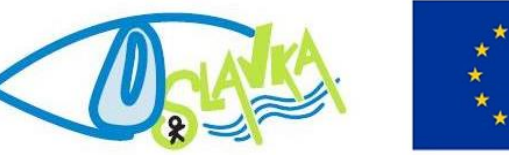

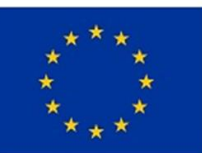

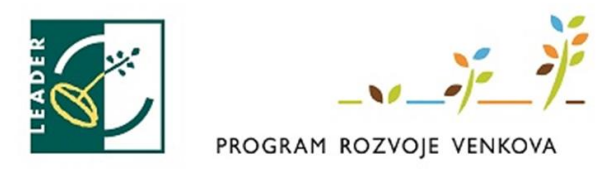

# Financování projektu:

- Financování realizace projektu si žadatel zabezpečuje nejprve z vlastních zdrojů
- Hotovostní platba max. 100 000 Kč.
- Bezhotovostní platba pouze prostřednictvím vlastního bankovního účtu
- Katalog stavebních prací a materiálu: ÚRS PRAHA a.s., RTS a.s., Callida s.r.o.
- Zakázka do 20 000 Kč bez DPH: nákup přímo (max. do výše 100 000 Kč bez DPH součtu těchto samostatných zakázek na projekt)
- Zakázka od 20 000 Kč bez DPH do 400 000 Kč bez DPH cenový marketing
- Zakázka od 20 000 Kč bez DPH do 500 000 Kč bez DPH –

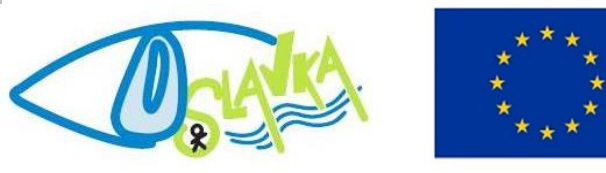

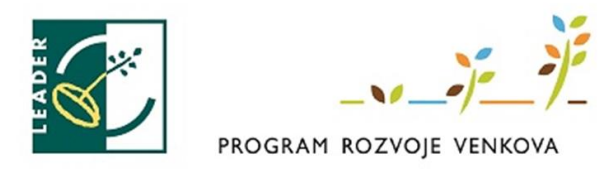

# Zakázky – výběr dodavatelů

- Zakázka do 20 000 Kč bez DPH: nákup přímo (max. do výše 100 000 Kč bez DPH součtu těchto samostatných zakázek na projekt)
- Zakázka od 20 000 Kč bez DPH do 400 000 Kč bez DPH cenový marketing
- Zakázka od 20 000 Kč bez DPH do 500 000 Kč bez DPH pokud žadatel není veřejný nebo dotovaný zadavatel – cenový marketing
- Zakázka rovna nebo vyšší 400 000 Kč, resp. 500 000 Kč: výběrové řízení (žadatel postupuje podle Příručky pro zadávání veřejných zakázek!) Upraveno v Obecných pravidlech – čl. 6. Způsobilé výdaje, ze kterých je stanovena dotace

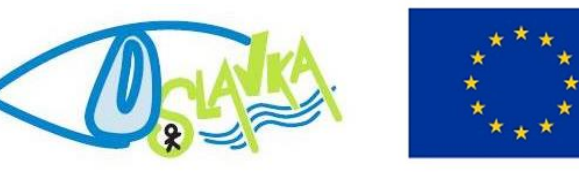

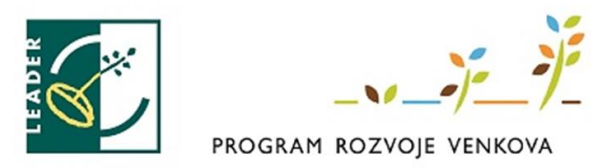

# Povinné přílohy všech fichí:

Upraveno ve Společných podmínkách – čl. 6. Seznam předkládaných příloh

#### Přílohy předkládané při podání Žádosti o dotaci na MAS

- Projekt podléhá řízení stavebního úřadu: pravomocné a platné povolení stavebního úřadu k datu podání žádosti o dotaci na MAS
- Projekt podléhá řízení stavebního úřadu: projektová dokumentace předkládaná k řízení stavebního úřadu
- Půdorys stavby/dispozice technologie s vyznačením rozměrů
- Katastrální mapa s vyznačením lokalizace předmětu dotace •
- Kategorie podniku podle velikosti: Příloha 5 Pravidel

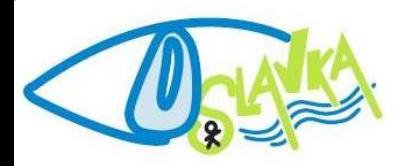

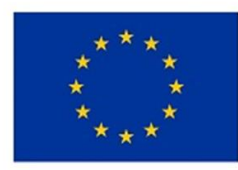

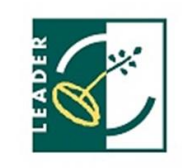

PROGRAM ROZVOJE VENKOVA

# Program:

#### Přílohy předkládané při podání Žádosti o dotaci na MAS

- Nákup nemovitosti: znalecký posudek max. 6 měsíců před podáním žádosti o dotaci na MAS
- Posouzení finančního zdraví (u projektu nad 1 000 000 Kč, provádí se za poslední 3 uzavřená účetní období, irelevantní pro obce, svazky obcí, příspěvkové organizace, spolky, ústavy, zájmová sdružení právnických osob, obecně prospěšné společnosti, pobočné spolky, církevní organizace a náboženské společnosti, školní statky/podniky, nadace a veřejné VŠ)

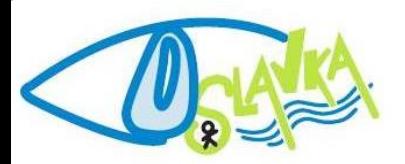

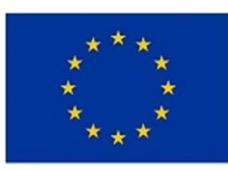

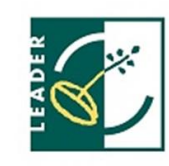

PROGRAM ROZVOJE VENKOVA

## Jednotlivé fiche

- **- Specifické podmínky**
- **Preferenční kritéria**
- **Přílohy**

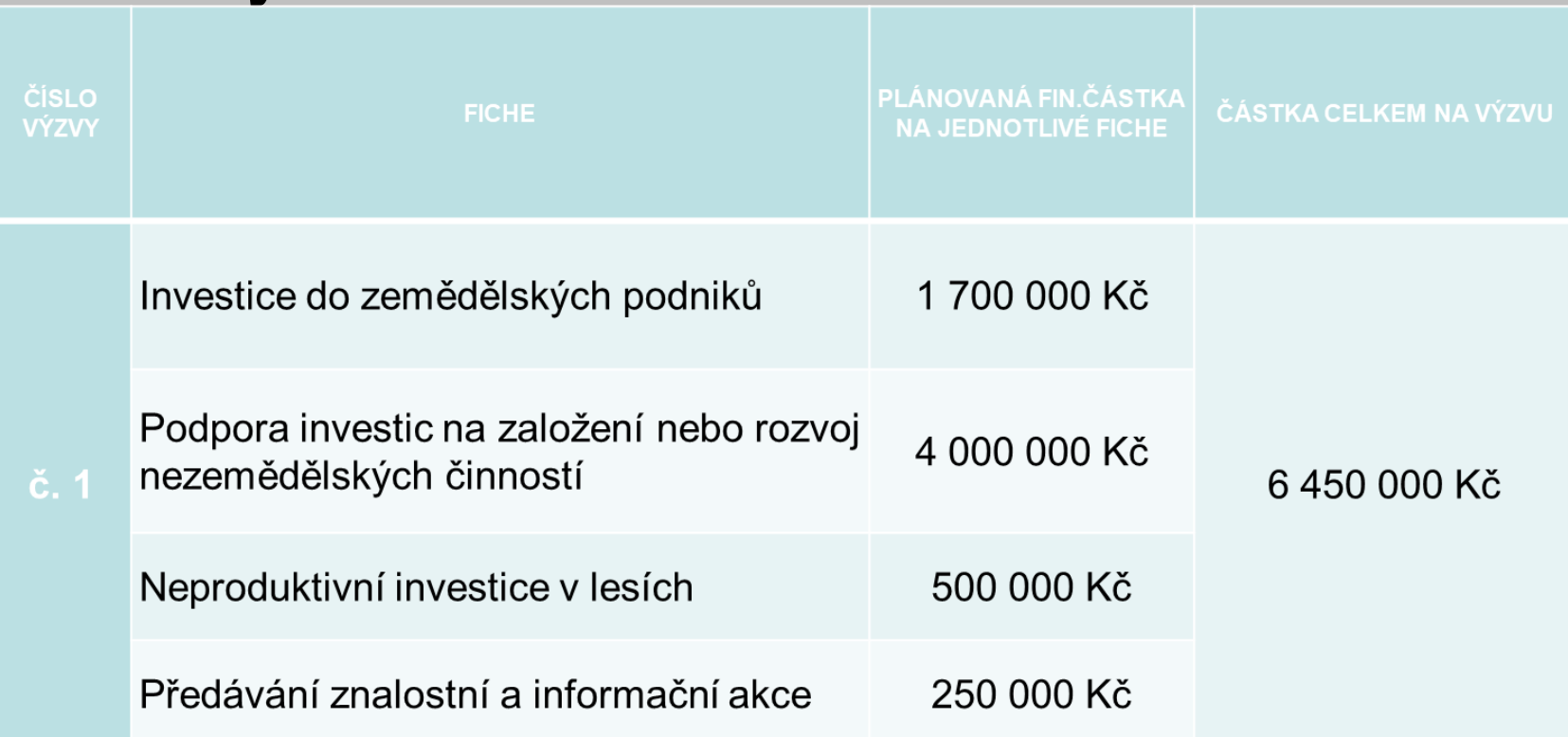

# **Podání žádosti**

- v Nová podání
- ▼ Jednotná žádost a žádosti AEO, AEKO a EZ
	- > Jednotná žádost včetně deklarace zemědělské půdy a žádosti AEO, AEKO a EZ pro rok 2016
	- > Deklarace chovu koní
	- > Změny a vyšší moci u zvířat
	- > Prokázání produkce ovocných druhů
	- > Mimořádná podpora pro prasnice/doinice
	- > Rozpracované žádosti
	- > Odeslané žádosti
- ↓ Žádosti PRV projektová opatření
	- > Žádosti PRV projektová opatření
	- > Žádost o dotaci PRV
	- > Žádost o dotaci přes MAS
	- > Doložení příloh k Žádosti o dotaci
	- > Doplnění Žádosti o dotaci

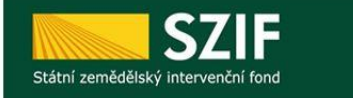

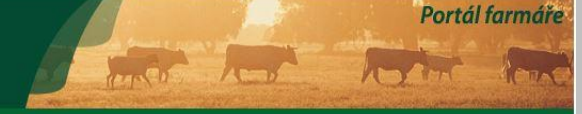

- Žádost o dotaci (ŽoD) musí být **vygenerována z účtu žadatele na Portálu Farmáře a po vyplnění žadatelem předána na MAS** v souladu s pravidly operace 19.2.1
- **Žadatel předává kompletně vyplněný formulář Žádosti o dotaci včetně povinných, příp. nepovinných příloh na MAS v elektronické podobě v termínu stanoveném výzvou MAS**
- 
- 
- Vybrané přílohy může žadatel vzhledem k jejich velikosti, příp. formátům, předložit v listinné podobě
	- *Možnost žadatele konzultovat ŽoD s MAS*

## Podání žádosti

#### Nová podání

▼ Jednotná žádost a žádosti AEO, AEKO  $A FZ$ 

> Jednotná žádost včetně deklarace zemědělské půdy a žádosti AEO, AEKO a EZ pro rok 2016

> Deklarace chovu koní

> Změny a vyšší moci u zvířat

> Prokázání produkce ovocných druhů

> Mimořádná podpora pro prasnice/dojnice

> Rozpracované žádosti

> Odeslané žádosti

↓ Žádosti PRV - projektová opatření

> Žádosti PRV - projektová opatření

> Žádost o dotaci PRV

> Žádost o dotaci přes MAS

> Doložení příloh k Žádosti o dotaci

> Doplnění Žádosti o dotaci

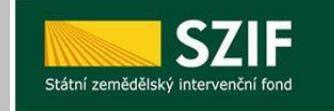

#### ŽÁDOST O DOTACI PŘES MAS

#### Žádost o dotaci přes MAS

V sekci Nová podání – Žádosti o dotaci přes MAS - Generování Žádostí o dotaci si žadatel nejprve vybere příslušnou MAS, pod kterou podává žádost. V přehledu otevřených Výzev se v termínu schválené Výzvy MAS objeví tato MAS (všechny MAS, které budou mít v daný okamžik schválenou Výzvu). Žadatel si vybere MAS z roletky, dále vybere Fichi z roletky (v nabídce dané Fiche dané výzvy dané MAS). Následně si vygeneruje svou žádost s předvyplněnými údaji o sobě a o MAS.

> Vytvořit novou Žádost o dotaci 19.2.1 přes MAS č.15/000/00000/453/000088 MAS Holicko, o.p.s. výzva č.1 15/000/00000/453/000088/V001

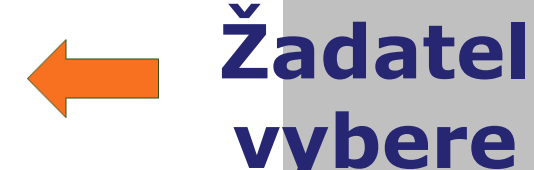

Portál farmáře

V následující tabulce naleznete seznam vygenerovaných předtisků. Poslední generovaný předtisk je zvýrazněný jako první řádek tabulky.

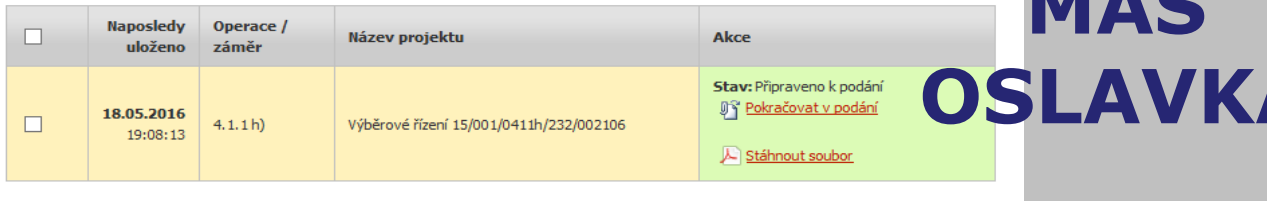

Vymazat

#### **Generování formuláře žádosti**

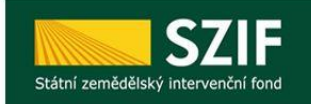

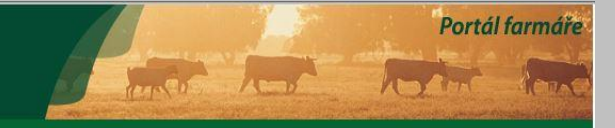

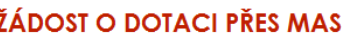

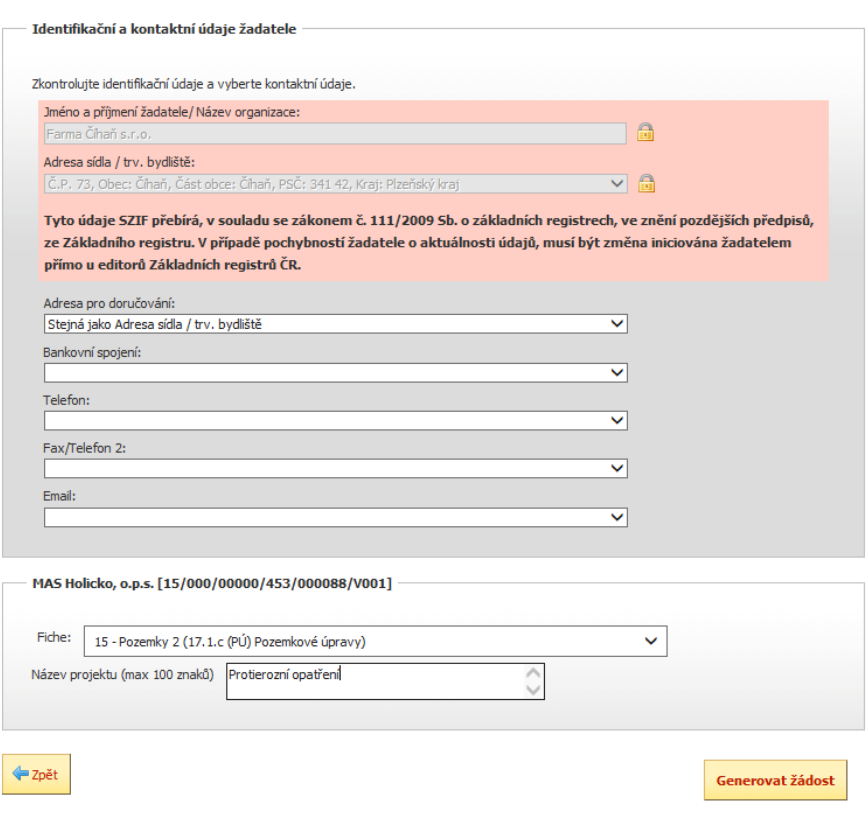

#### ❑**Vyplnit hlavičku**

❑**Vybrat Fichi z aktuální výzvy, v rámci které chce žadatel žádat**

❑**Zvolit název projektu**

❑**Generovat žádost**

#### Generování formuláře

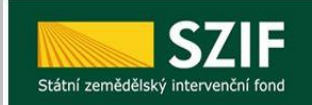

□ Všechny zprávy

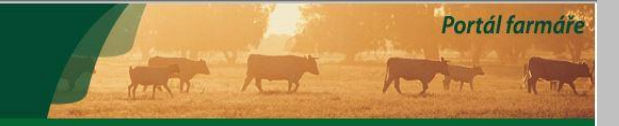

#### ŽÁDOST O DOTACI PŘES MAS

Stav generování

100%

#### Informace o průběhu

Datum: 02.08.2016 čas: 14:09:24

**1000004171** 

2 Začalo generování formulářů

· Data pro formulář byla úspěšně získána.

+ Formulář typu ZPRV\_ZOD\_VIRT byl úspěšně vygenerován.

20 Zakládá se soubor \_1000004171\_20160802120917.pdf

Vytěžují se data.

O Data byla úspěšně vytěžena

O zasílání dat do úložiště dokumentů

**D** Dokument byl uložen pod identifikátorem (2016/0000000000308129).

O Dokument s guid 57A01E5C75A40FA0E10080000AFA2009 a class ZELPO02 typu P úspěšně založen.

C Konfigurace příloh [PRV] pro dokument s OBJID=57A01E5C75A40FA0E10080000AFA2009 a CLASS=ZELPO02 byla uložena.

Žádost byla dočasně uložena

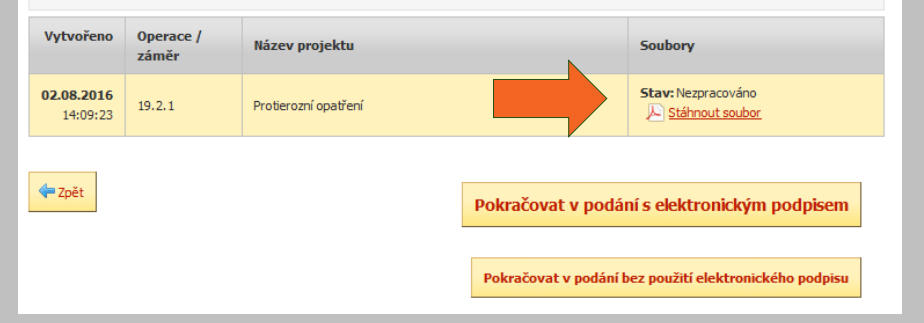

#### **□Stáhnout a uložit Žádost o dotaci do PC**

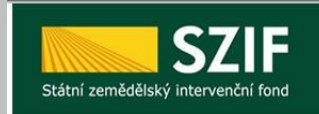

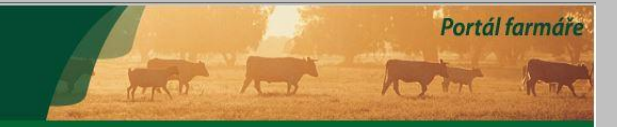

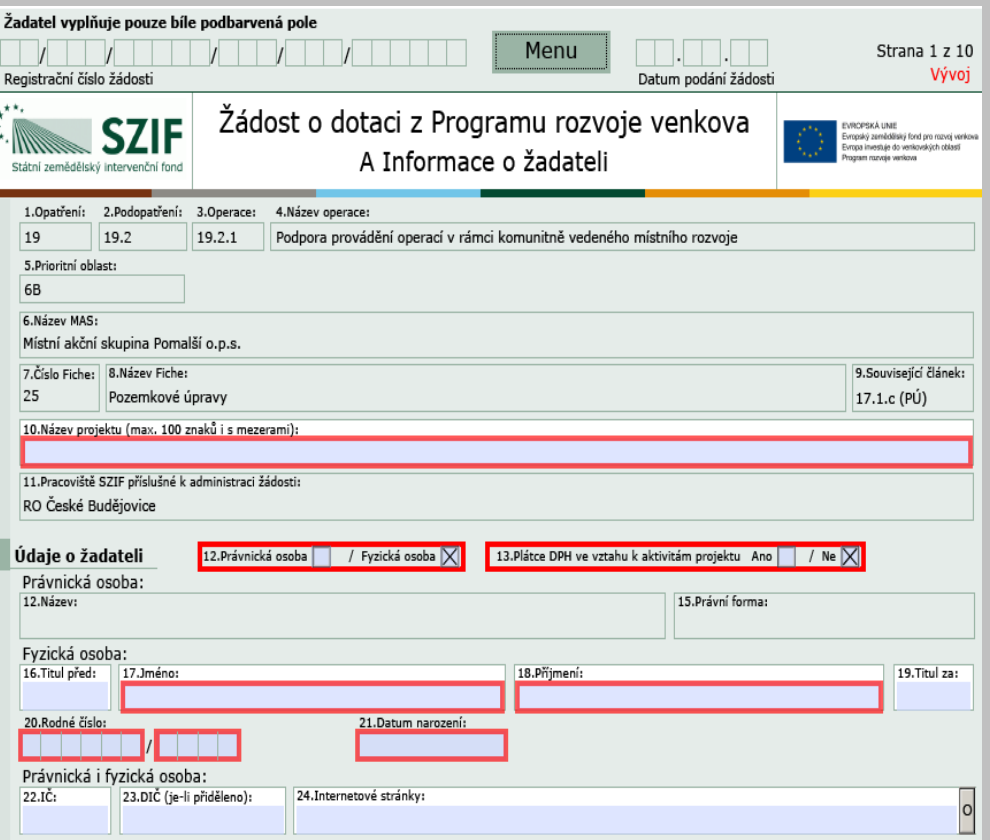

❑ **Důležité je vyplnit pole 12 a 13, aby se zobrazily všechny strany Žádosti.**

**Pod tlačítkem MENU je umístěn instruktážní list**

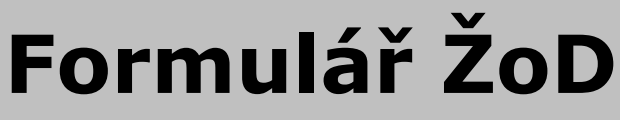

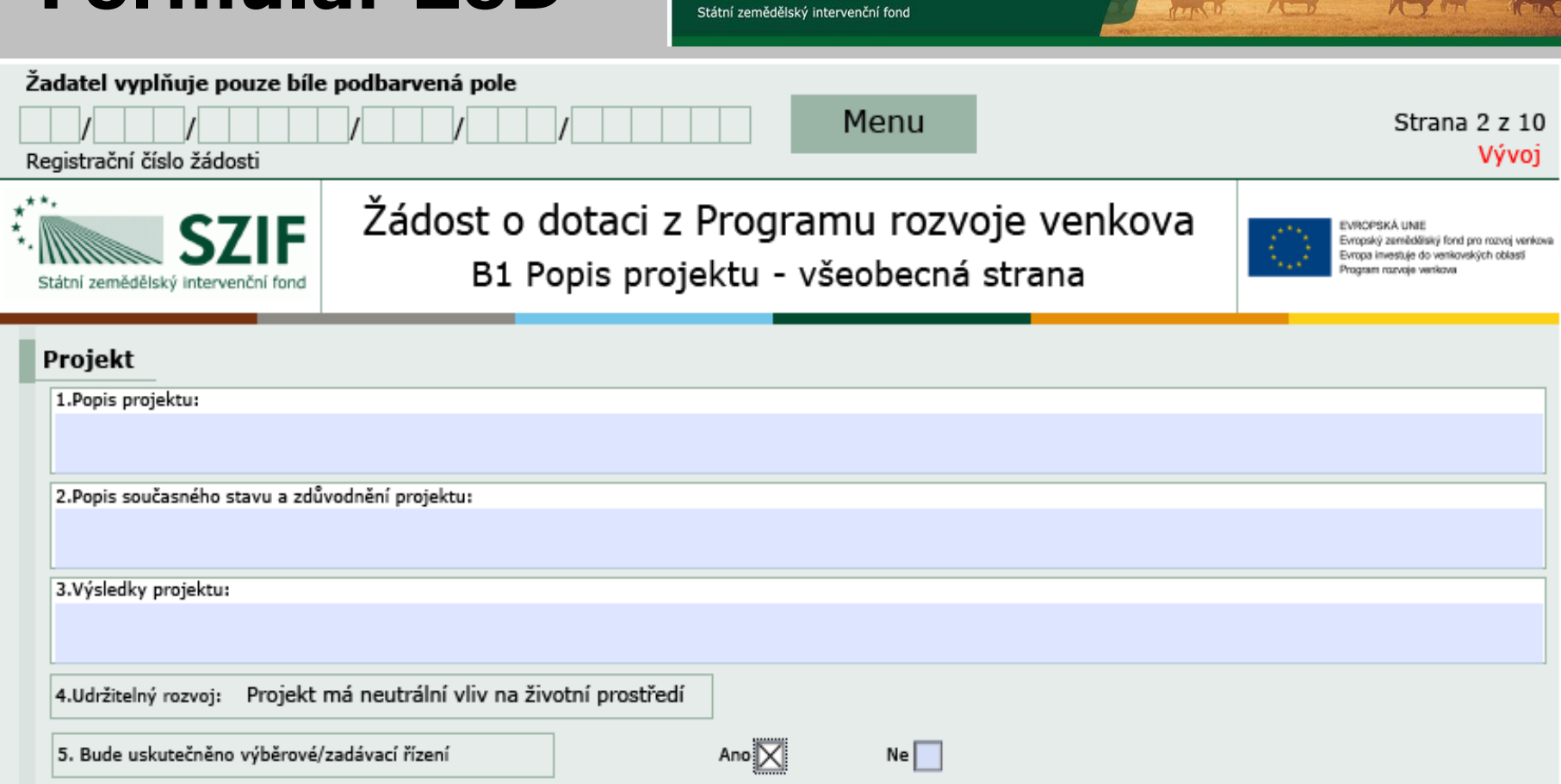

Portál farmáře

**The County** 

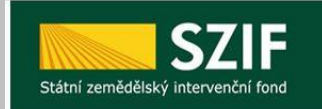

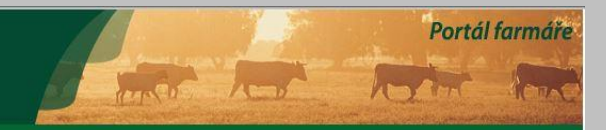

#### Harmonogram projektu

9.Předpokládáné datum zahájení fyzické realizace projektu 10.Předpokládané datum ukončení fyzické realizace projektu 11.Předpokládaný termín předložení žádosti o platbu na MAS

12. Předpokládaný termín předložení žádosti o platbu na RO SZIF

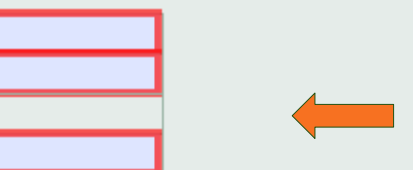

#### **Automatický výpočet data předložení ŽoP na MAS (15 kalendářních dní před termínem předložení na RO)**

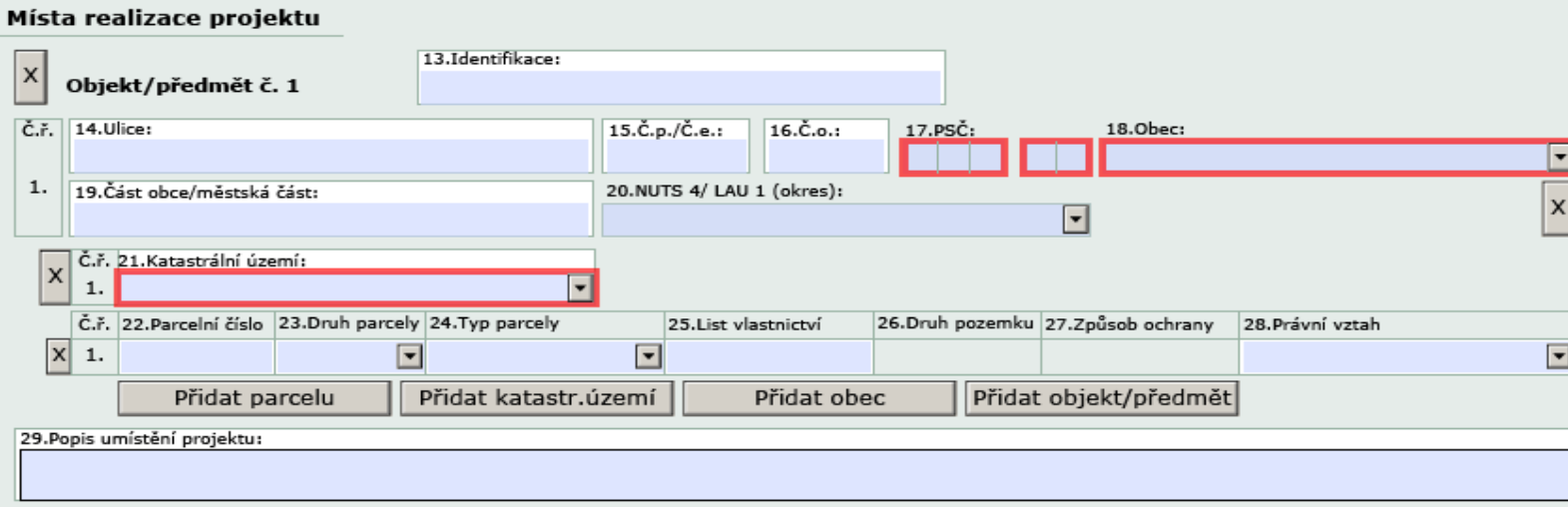

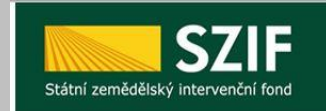

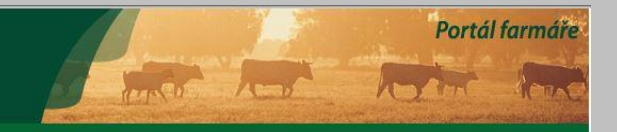

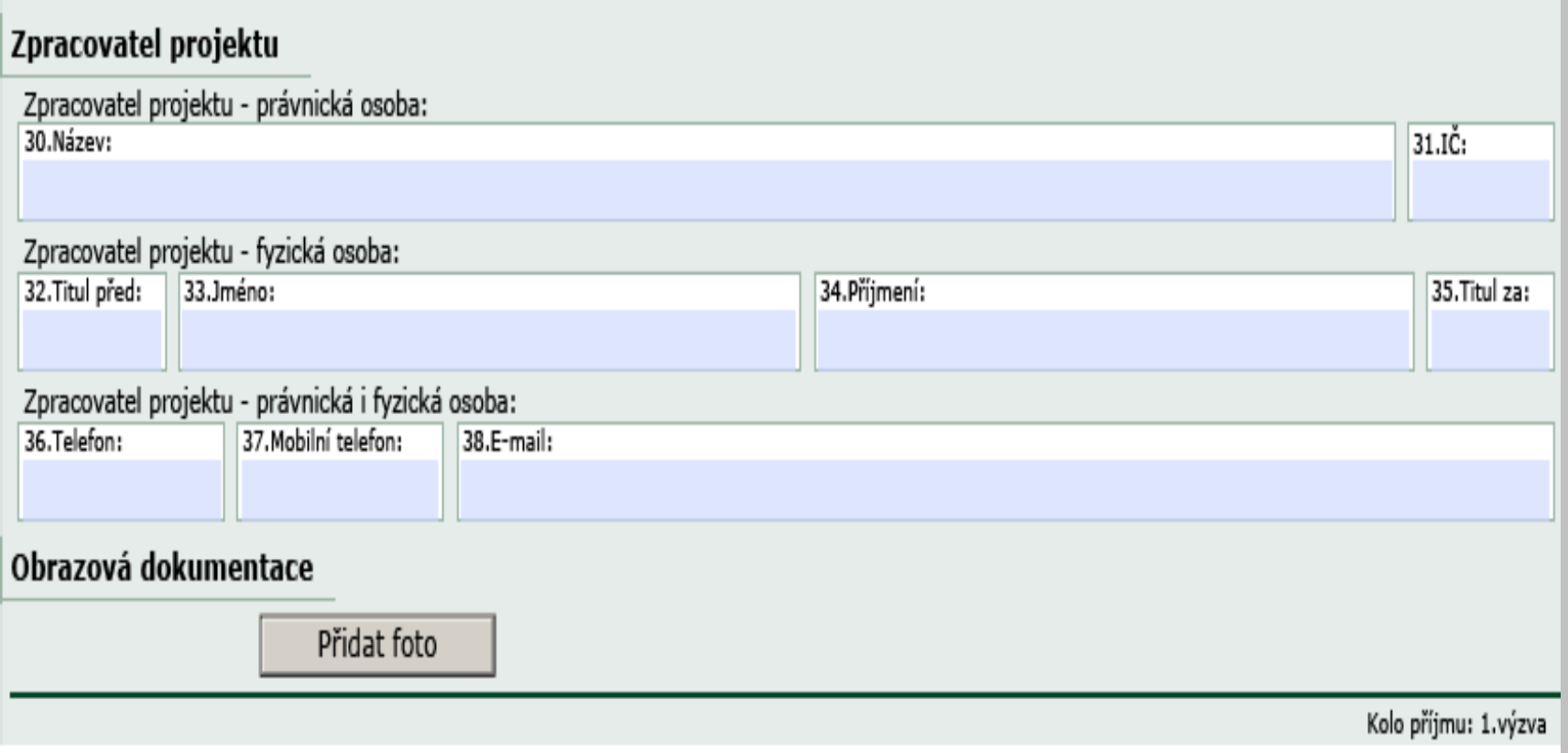

### **Specifické strany čl. 17.1.a - Zemědělství**<br>**SZIF** <sup>Zádost o dotaci z Programu rozvoje venkova</sup>

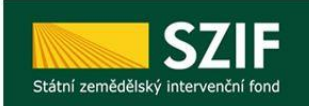

Státní zemědělský intervenční fond

(y-z) - výdaje, na které nemůže být poskytnuta dotace

B2 Popis projektu - specifika Článku 17, odst. 1, písm. a)

.<br>opský zemědělský fond pro rozvoj venko<br>opa investuje do venkovských oblastí

 $\mathbf{o}$ 

 $m2$  $m2$ Kč Kč

Kč

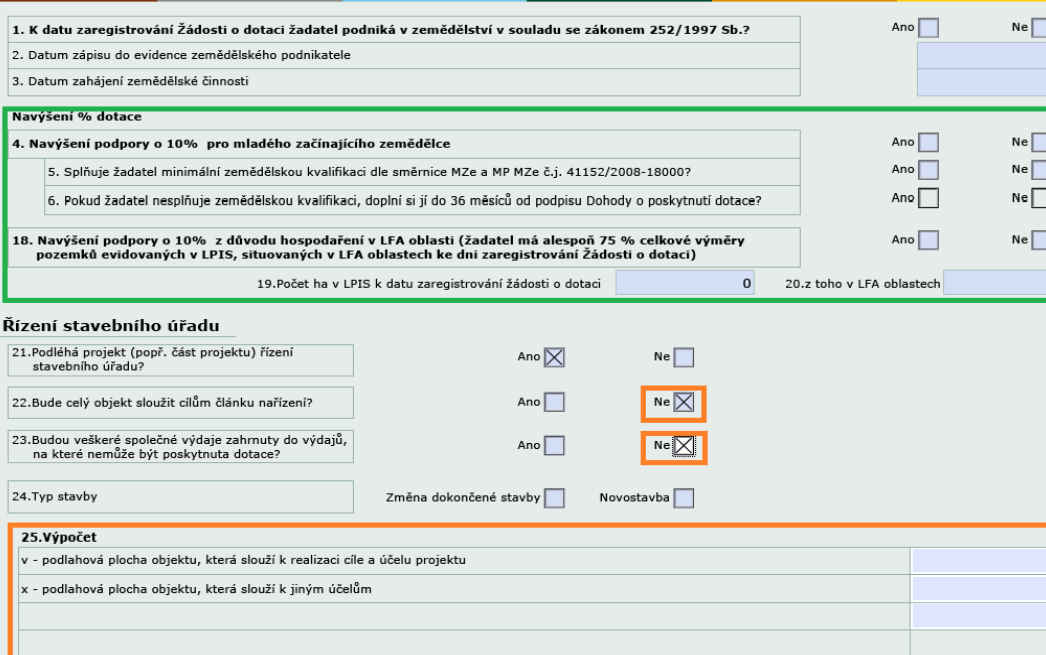

**Vyplnit údaje při požadovaném zvýšení míry dotace pro mladého začínajícího zemědělce a pozemky v LFA.**

Portál farmáře

Vzorec (Příloha 15 Pravidel 19.2.1. – výpočet v případě, že část objektu neslouží cílům a účelu Fiche, stejné i v dalších článcích).

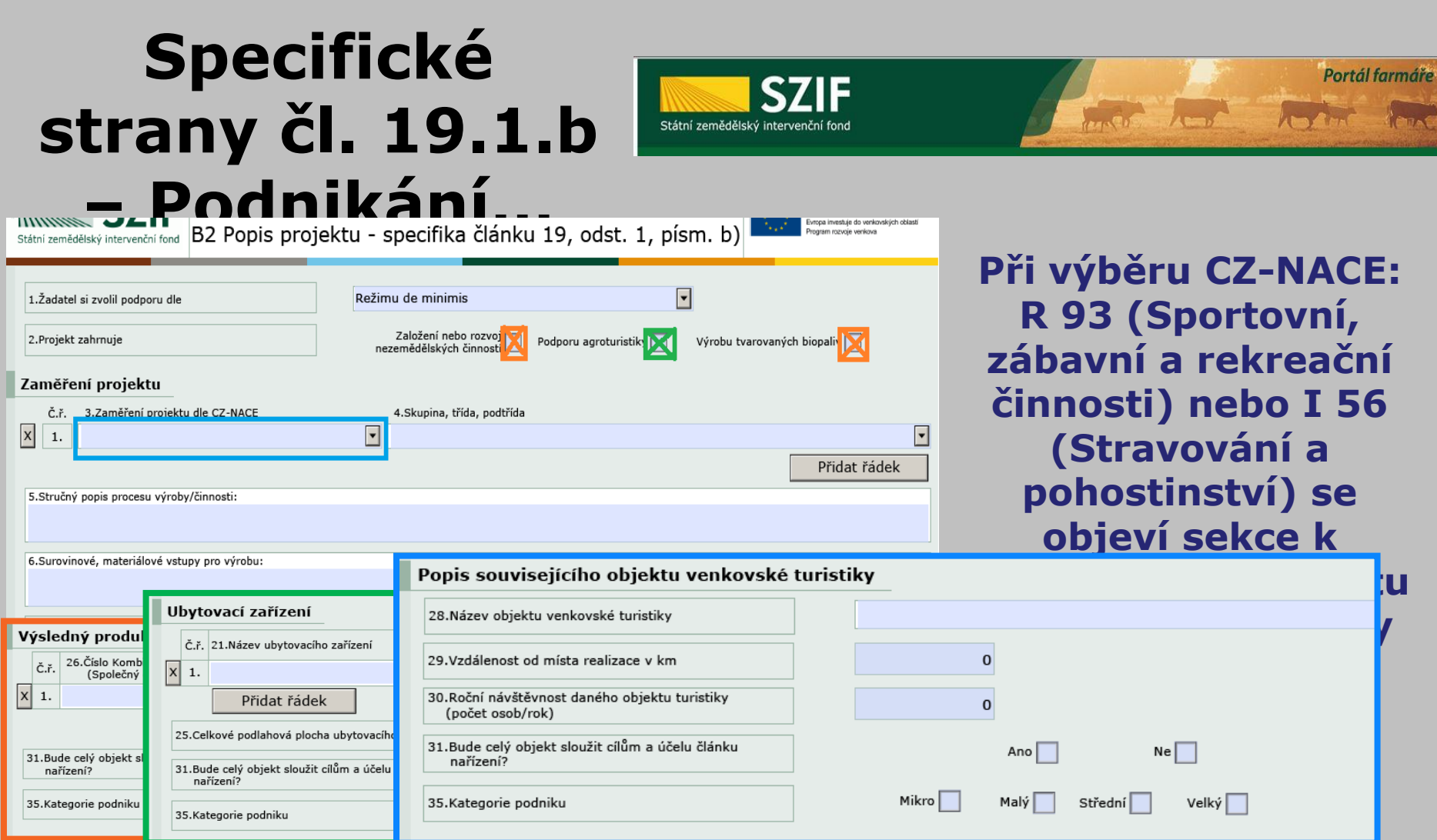

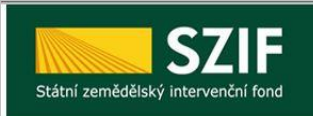

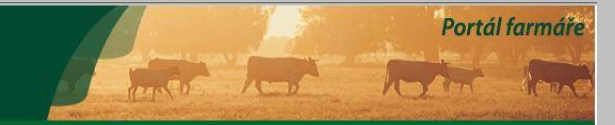

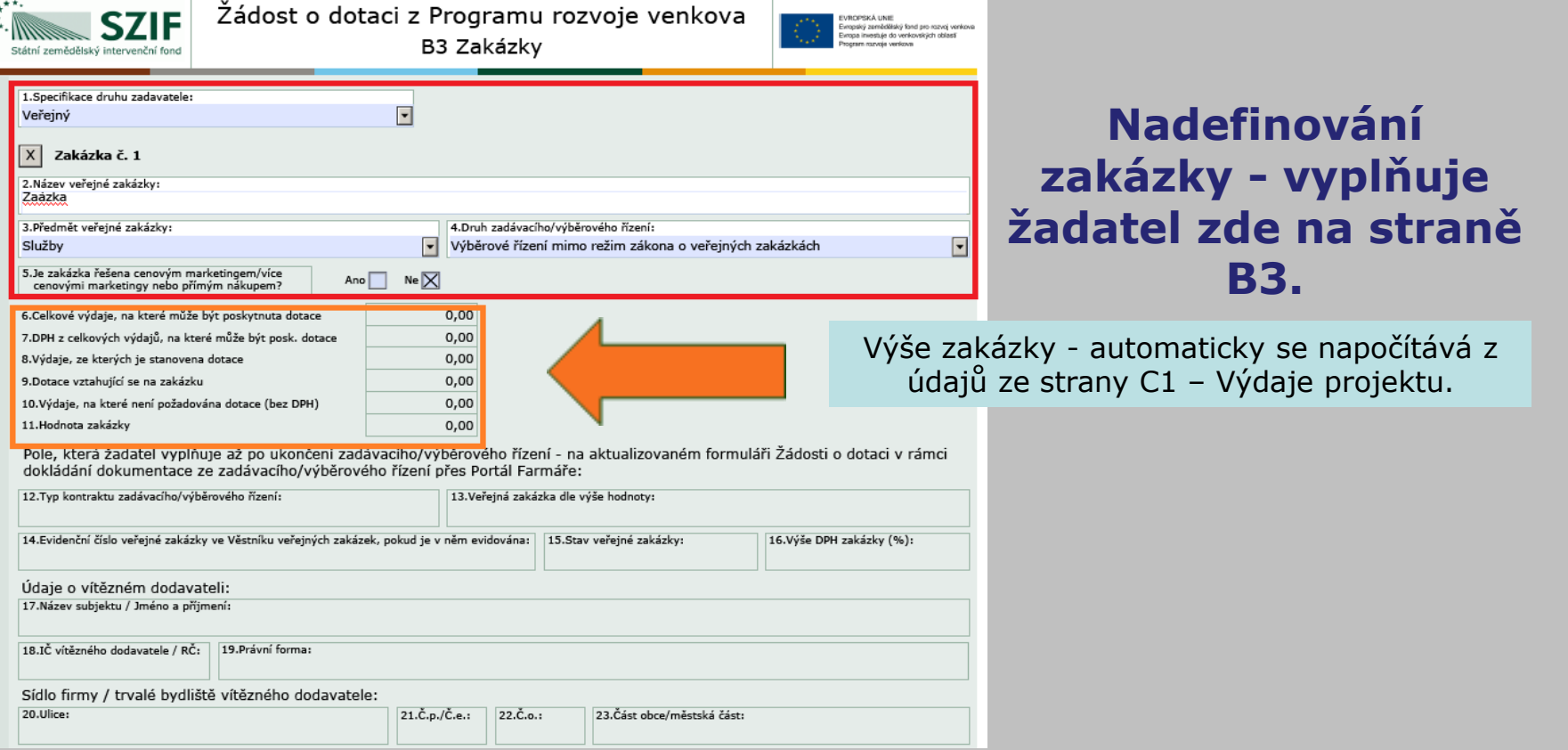

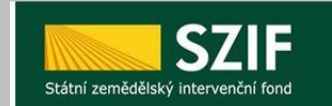

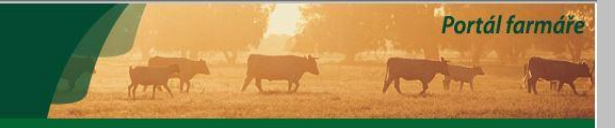

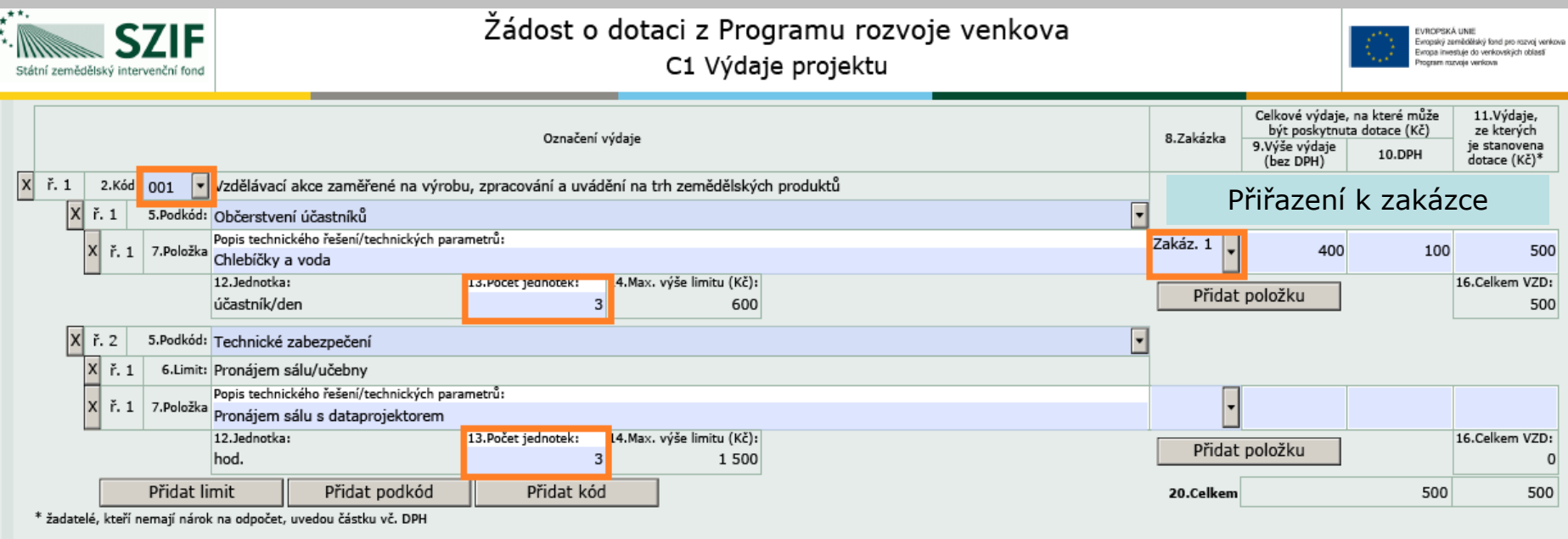

#### Výdaje, na které není požadována dotace (bez nadlimitních) - členění dle zakázek

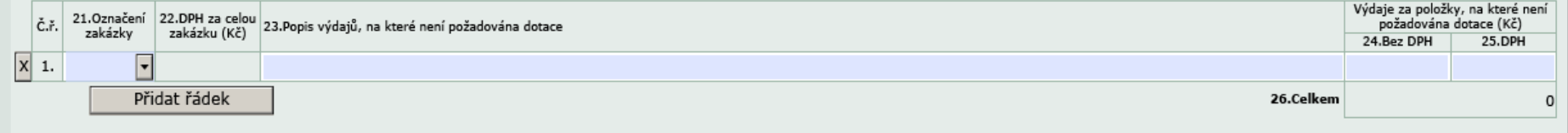

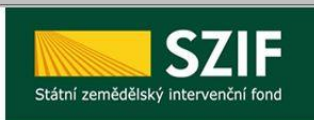

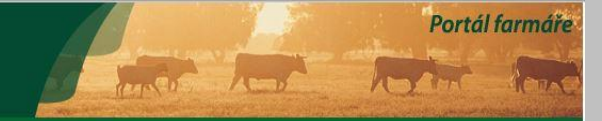

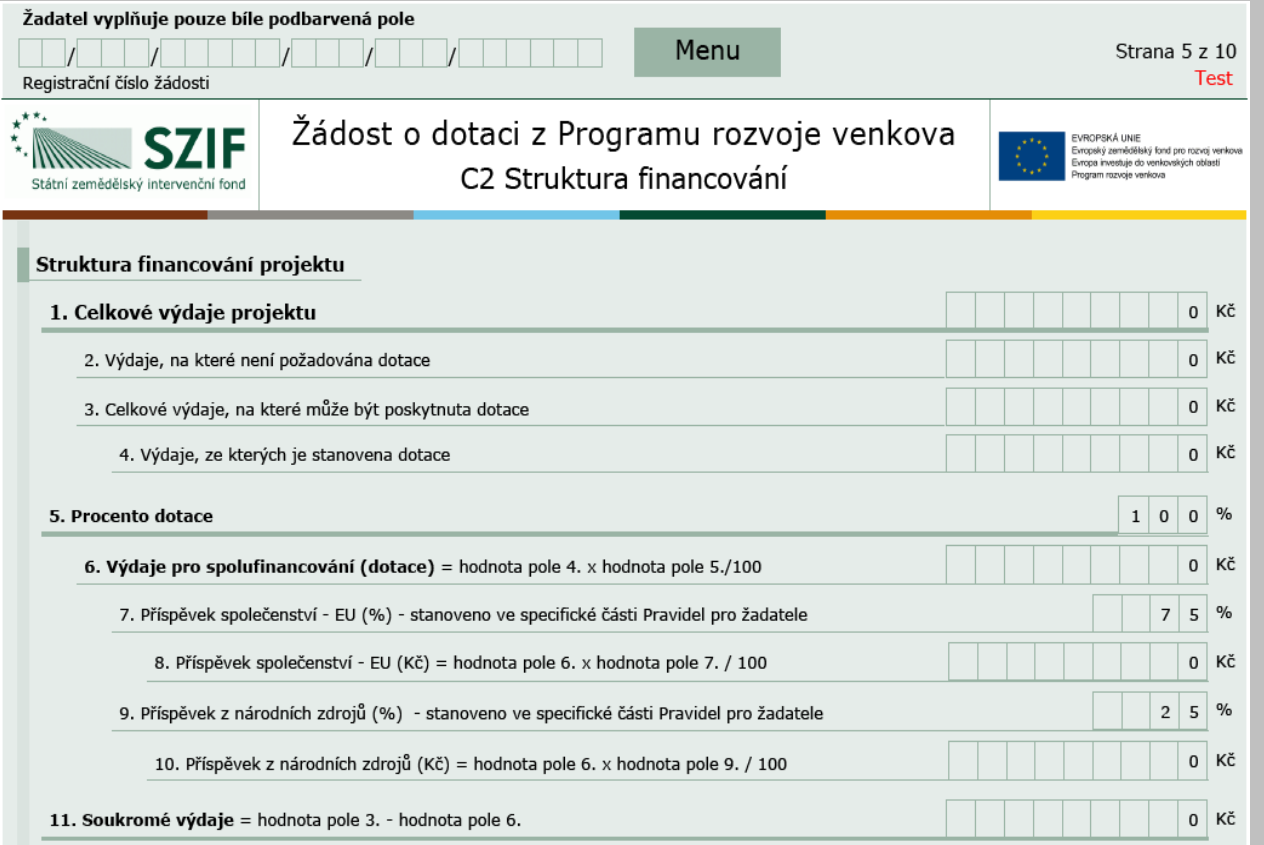

**Přehled rozpočtu – vyplňuje se automaticky na základě údajů uvedených na předchozích stranách.**

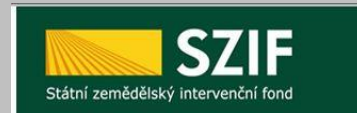

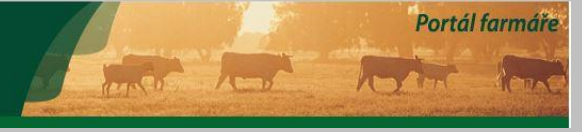

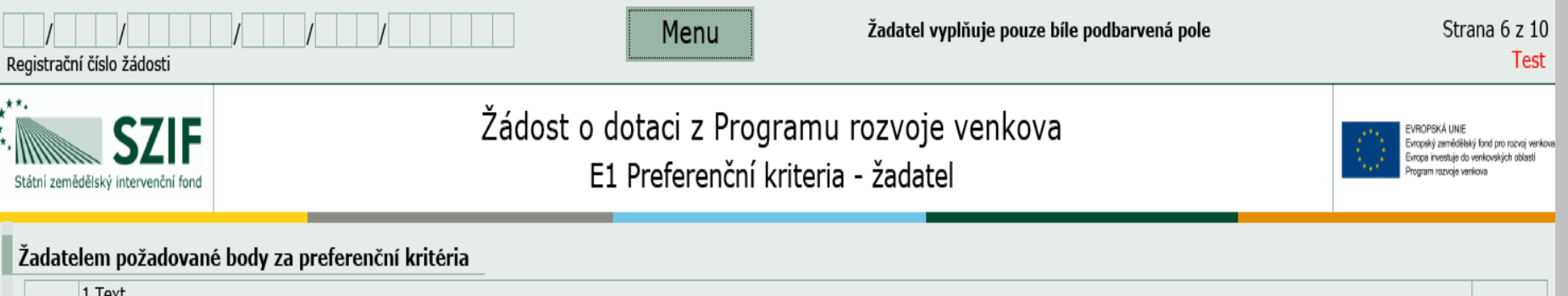

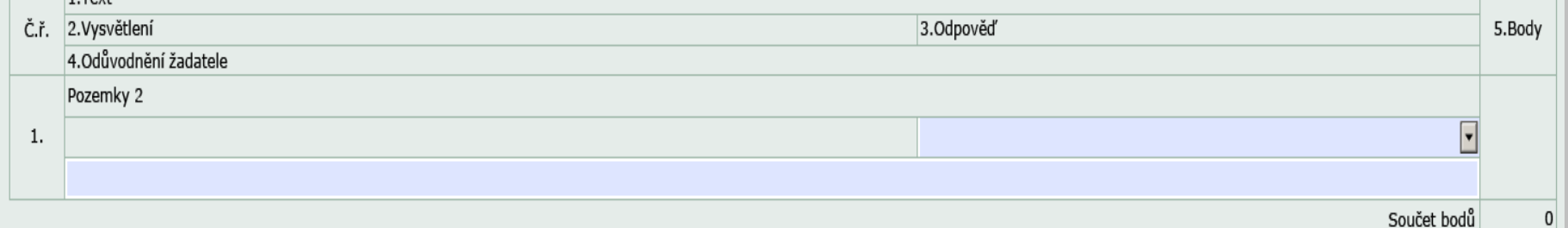

Žadatel se odesláním Žádosti o dotaci PRV prostřednictvím PF zavazuje k plnění preferenčních kritérií, za které požaduje body. V případě, že by přesto v rámci hodnocení MAS body nebyly přiděleny,<br>pozbývá závazek ke konkrét

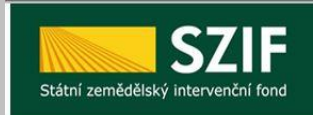

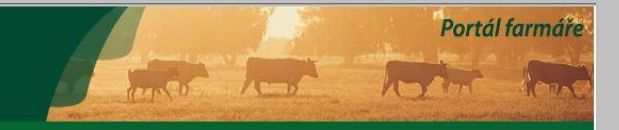

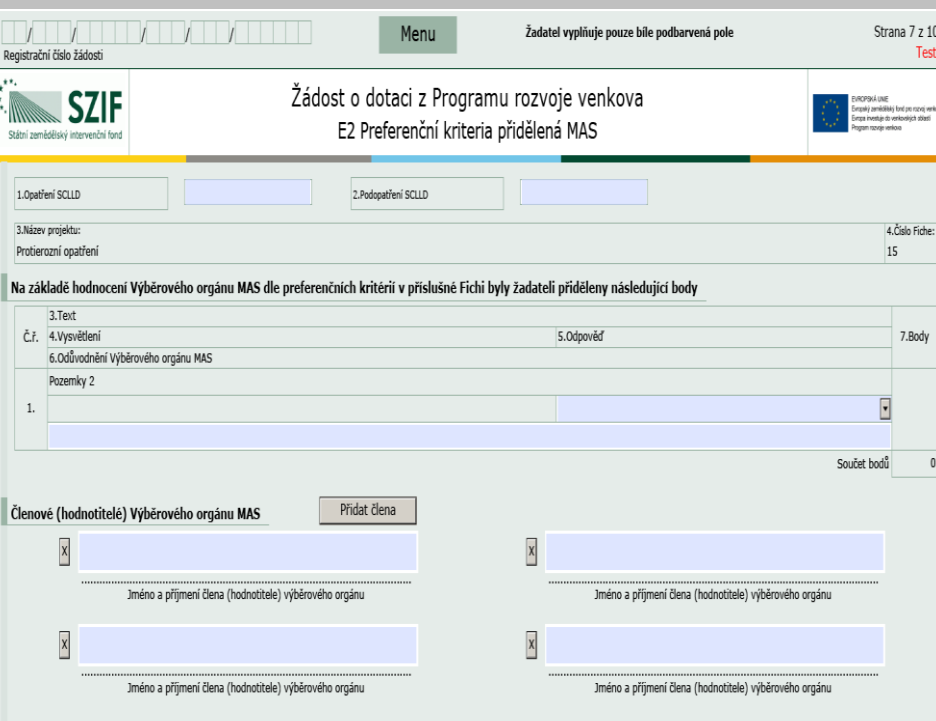

- ❑ **Obdržené body jsou závazné od data podání ŽoD nesmí být žadatelem měněny a upravovány**
- ❑ **Pokud žadatel vyplnil bodové hodnocení v ŽoD chybně, může MAS změnit bodové hodnocení na základě rozhodnutí Výběrového orgánu MAS**
- ❑ **Odůvodněné případy – SZIF vrátí ŽoD MAS k přebodování**

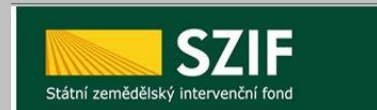

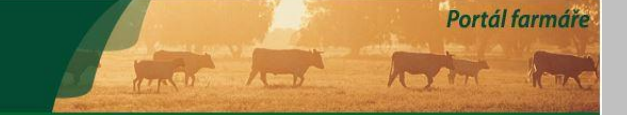

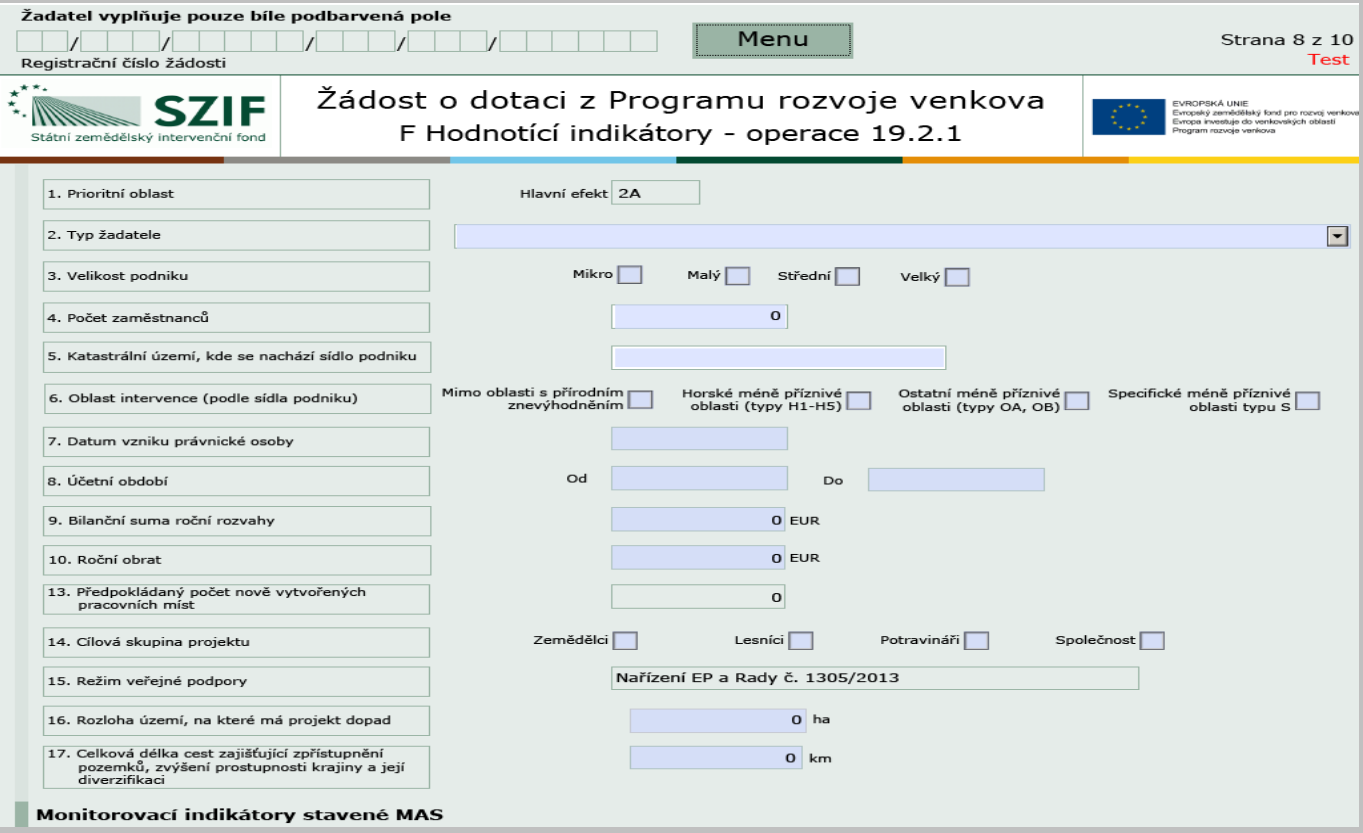

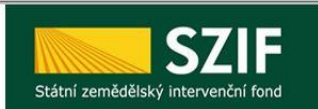

Portál farmáře

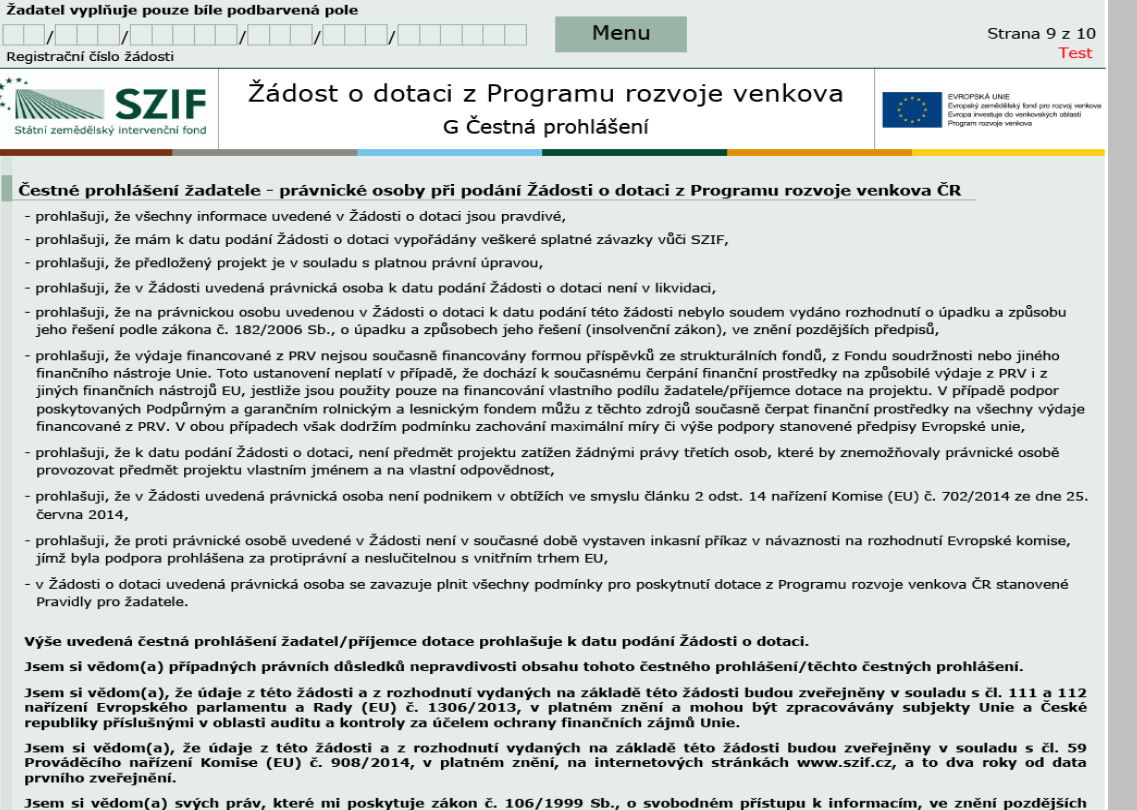

předpisů a směrnice 95/46/ES, v platném znění.

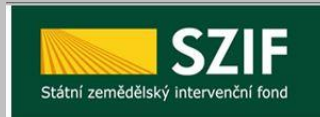

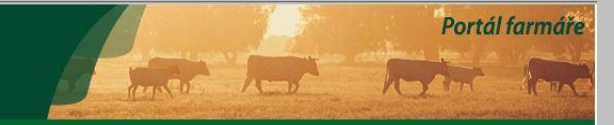

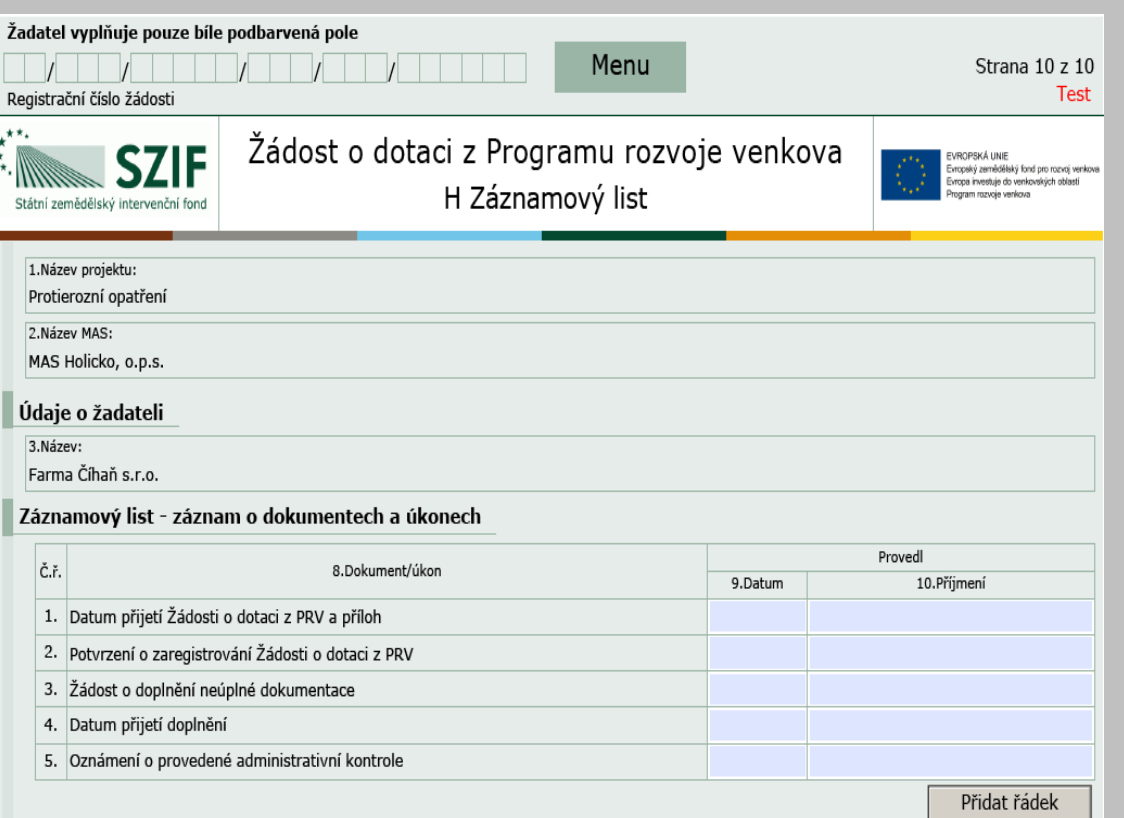

**Vyplňuje MAS – zaznamenává jednotlivé úkony, které jsou s ŽoD prováděny.** 

**V případě potřeby může přidat řádek a provést záznam nad rámec požadovaných.**

## **Kontrola ŽoD**

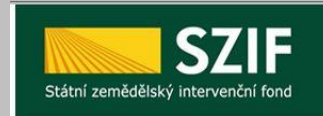

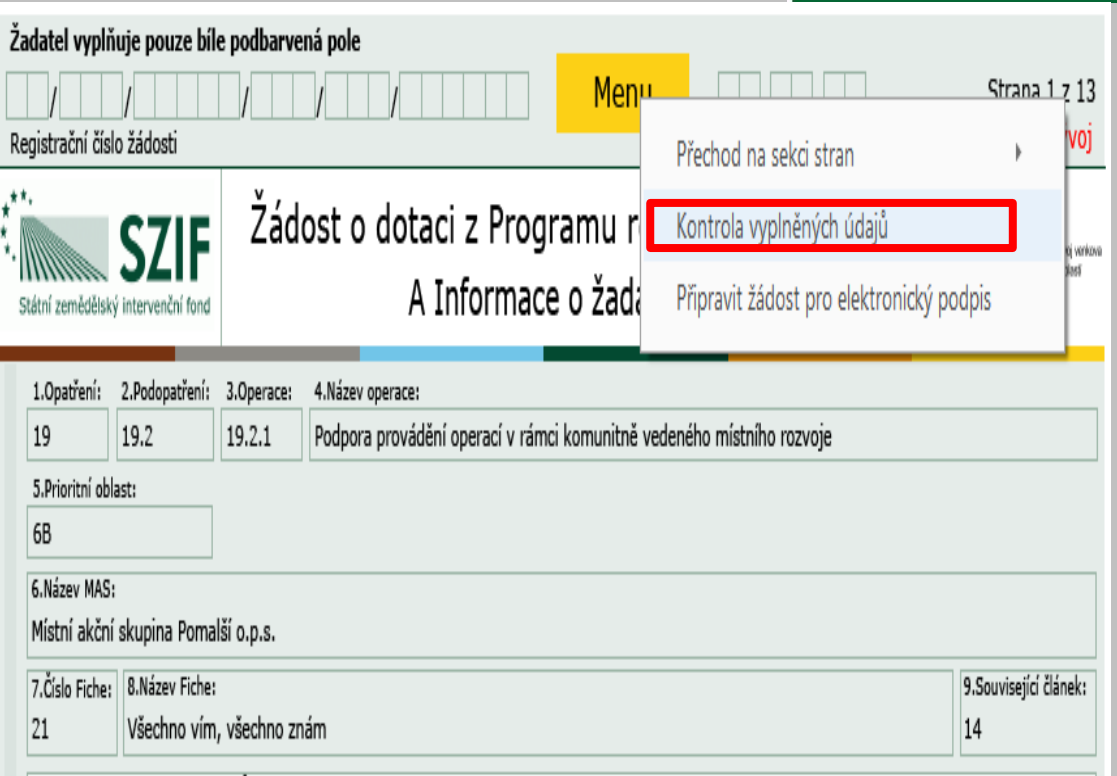

**Po vyplnění údajů je vhodné provést kontrolu: MENU – Kontrola vyplněných údajů.**

 $\overline{a}$ 

Portál farmáře

Am And

10 Názov neojeku (mav. 100 znaků i c mozorani):

### **Podání ŽoD na MAS**

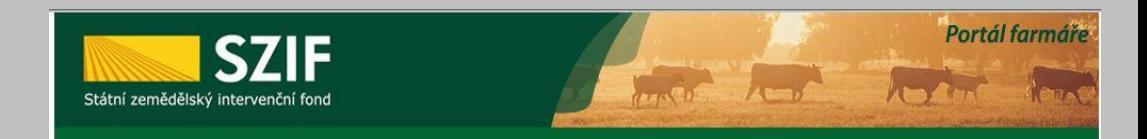

- ❑ **Podání ŽoD včetně příloh v termínu stanoveném výzvou MAS!!!**
- ❑ **MAS ŽoD vytiskne, žadatel nebo zmocněný zástupce ji podepíše před pracovníkem MAS**
- ❑ **Datum podání ŽoD = datum podpisu ŽoD před pracovníkem MAS**
- ❑ **O podání Žádosti o dotaci včetně příloh na MAS obdrží žadatel písemné potvrzení od MAS ihned po podepsání Žádosti o dotace před pracovníkem MAS**
- ❑ **MAS zveřejní Seznam přijatých žádostí na internetových stránkách do 5 pracovních dní od ukončení příjmu**

#### **Administrativní kontrola**

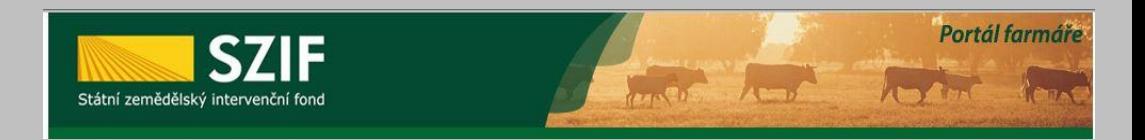

- ❑ **MAS – kontrola obsahové správnosti, kontrola přijatelnosti a dalších podmínek vztahujících se na daný projekt**
- ❑ **Kontrola zaznamenána do kontrolního listu**
- ❑ **Zjištění nedostatků – MAS vyzve žadatele k doplnění ŽoD s pevně daným termínem**
	- **Minimálně 5 pracovních dní**
	- **Žadatel může provést opravu max. 2x**
	- **Při nedoplnění = ukončení administrace**
- ❑ **O výsledku provedených kontrol je žadatel informován MAS do 5 pracovních dní od ukončení kontroly**

### **Hodnocení projektů**

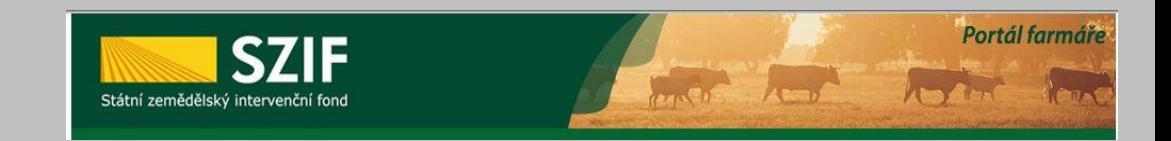

- ❑ **Výběrový orgán MAS – věcné hodnocení za každou Fichi dle předem stanovených preferenčních kritérií v souladu s výzvou MAS**
- ❑ **Výsledky hodnocení (bodování) včetně zdůvodnění MAS zaznamená/přepíše do formuláře Žádosti o dotaci**
- ❑ **MAS stanoví pořadí projektů na základě bodového ohodnocení a finančních prostředků alokovaných na danou výzvu/Fichi**
	- **Do 20 pracovních dní od provedení věcného hodnocení**

#### **Hodnocení projektů**

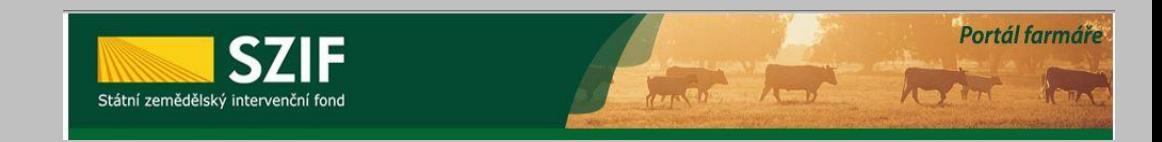

❑ **MAS informuje žadatele o výši přidělených bodů a vybrání/nevybrání jeho ŽoD**

- **Do 5 pracovních dnů od schválení výběru projektů MAS**
- ❑ **MAS vyhotoví Seznam vybraných a nevybraných Žádostí o dotaci**
	- **Do 5 pracovních dnů od schválení výběru projektů MAS**

❑ **Vybrané projekty (ŽoD) MAS elektronicky podepíše, přílohy verifikuje a předá žadateli**

❑ **Minimálně 3 pracovní dny před termínem registrace na RO SZIF (Viz. Výzva)**

### **Elektronické podepsání**

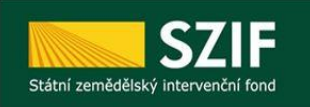

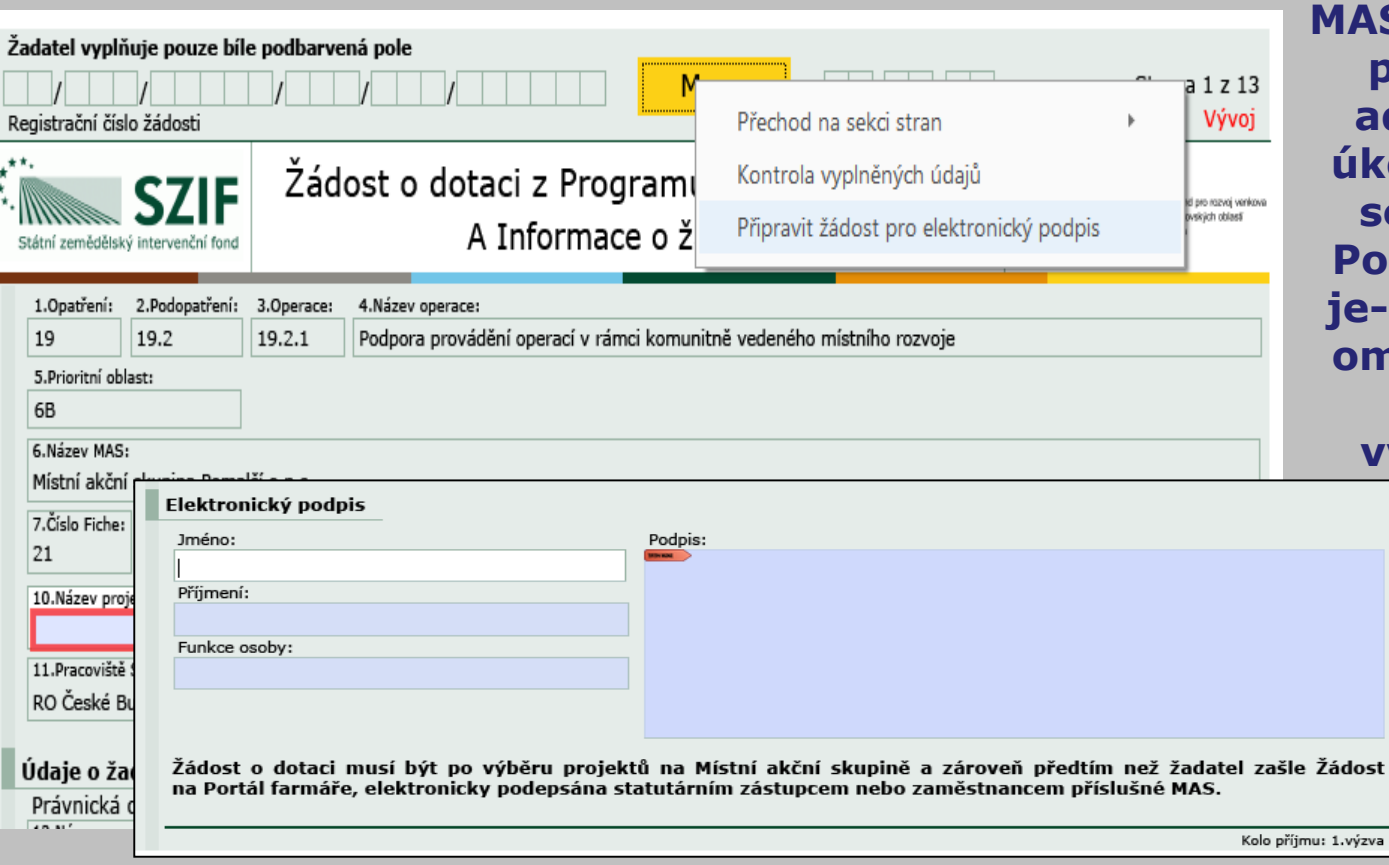

**MAS podepíše ŽoD po provedení všech administrativních úkonů – po podpisu se ŽoD uzamkne. Podpis nelze zrušit, je -li ŽoD podepsána omylem žadatelem, musí žadatel vygenerovat ŽoD novou z PF.**

Artist Contractor

Portál farmáře

Abra

#### **Registrace Žádosti o dotaci – ŽADATEL !!**

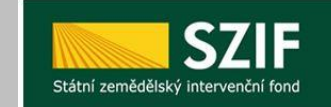

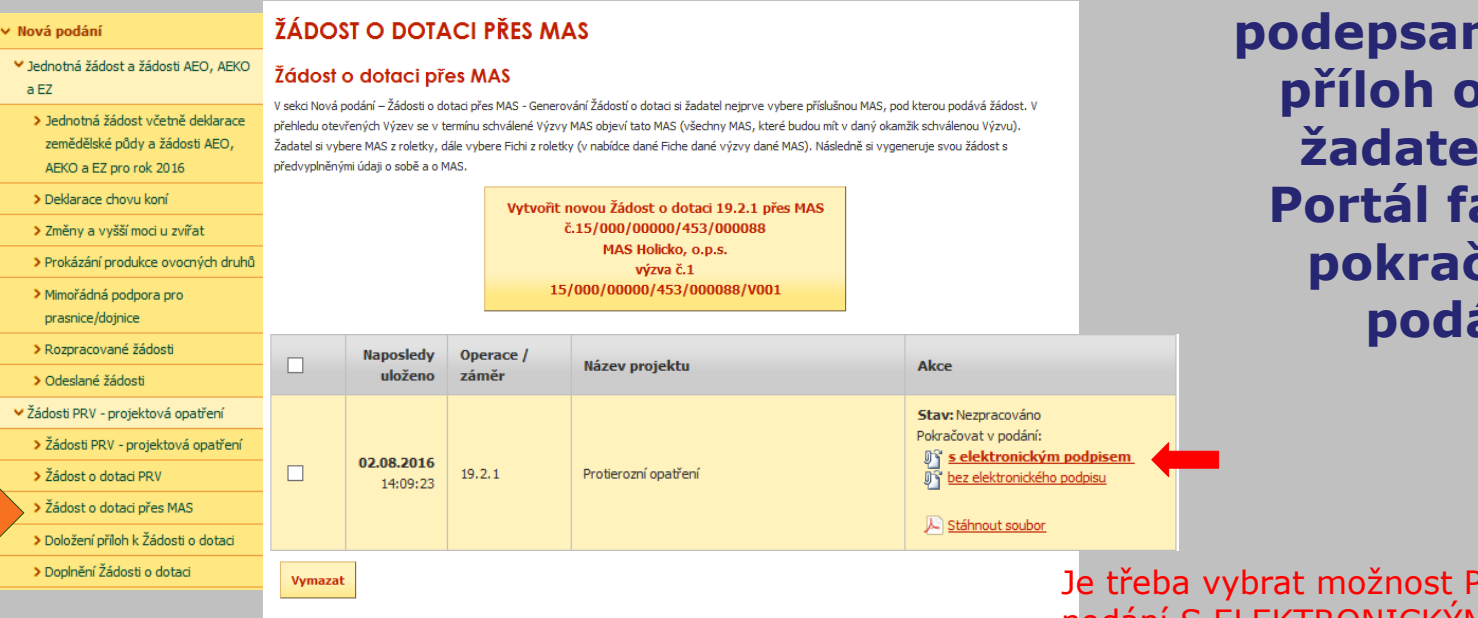

**Po obdržení podepsané ŽoD a příloh od MAS žadatel přes Portál farmáře pokračuje v podání.**

Portál farmáře

Je třeba vybrat možnost Pokračovat v podání S ELEKTRONICKÝM PODPISEM

#### **Registrace Žádosti o dotaci – ŽADATEL !!**

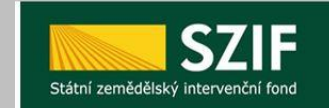

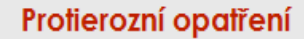

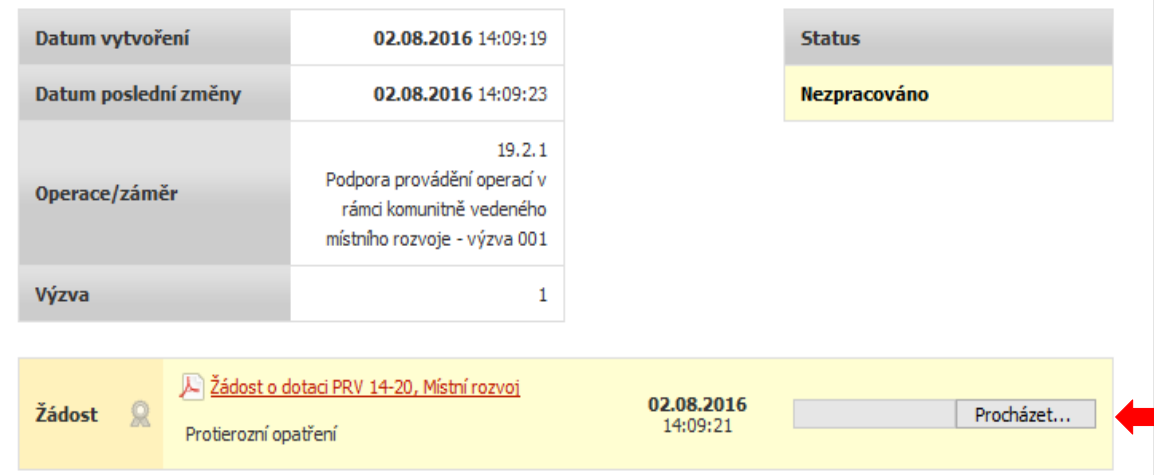

**Doplněný a zkontrolovaný formulář Žádosti o dotaci nahrát zpět v dalším kroku.**

Portál farmáře

Lot loter

#### **Registrace Žádosti o dotaci – ŽADATEL !!**

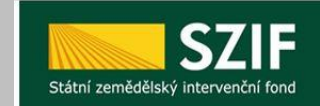

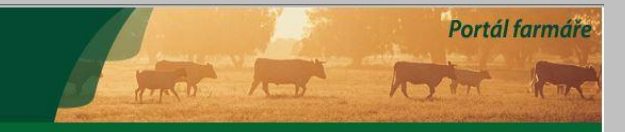

#### Přílohy

Popis (max 64 znaků):

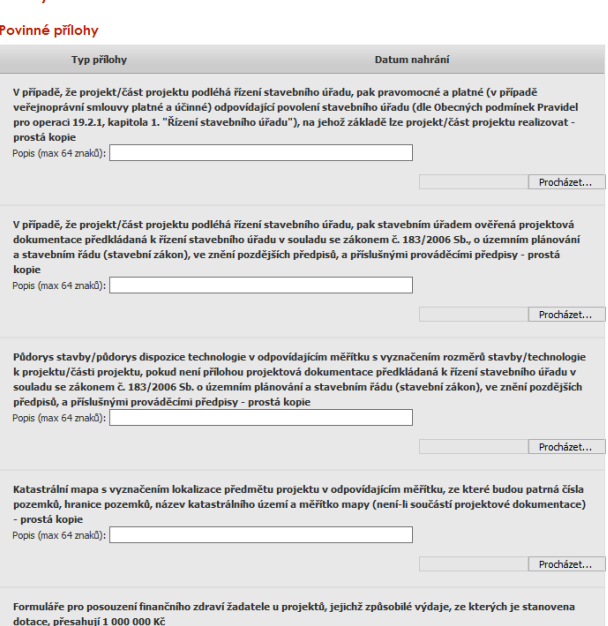

Prod

#### ❑**Žadatel – přes PF pošle ŽoD na RO SZIF**

#### ▪ **Nejpozději do finálního termínu registrace na RO SZIF (Viz. Výzva)**

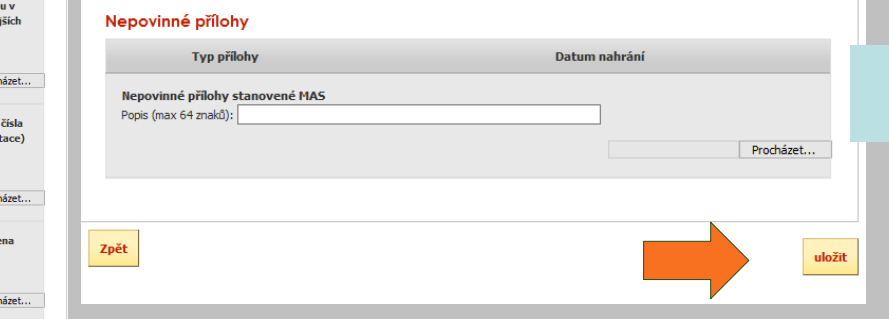

#### Po nahrání ŽoD nahrát přílohy a proces uložit.

### **Administrace ŽoD na SZIF**

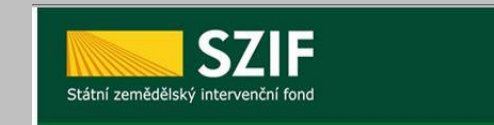

Portál farmáře

❑ **RO SZIF – registrace ŽoD** 

- **Do 5 pracovních dnů od termínu registrace stanoveného ve Výzvě MAS**
- ❑ **RO SZIF – o zaregistrování ŽoD informuje žadatele přes Portál Farmáře**

❑ **RO SZIF po registraci žádosti informuje MAS:**

- **a) O ukončení administrace (se zdůvodněním) – zjištění neodstranitelných nedostatků**
- **b) O vyzvání žadatele k odstranění nedostatků (do 56 kalendářních dnů)**
- **c) Doplnění neúplné dokumentace – žadatel předá MAS – MAS zkontroluje**
	- **Pokud je nutné opravit doplnění, vyzve žadatele s pevně daným termínem k opravě**
	- **MAS znovu kontroluje ŽoD - kontrola, el. podpis, verifikace předá žadateli**
	- **Žadatel – pošle opravenou ŽoD přes PF na RO SZIF nejpozději v termínu stanoveném v Žádosti o doplnění neúplné dokumentace (14 kalendářních dnů od vyhotovení Žádosti o doplnění neúplné dokumentace)**

❑**Pouze 1 doplnění na RO SZIF ze strany žadatele!**

#### **Postupy pro odvolání**

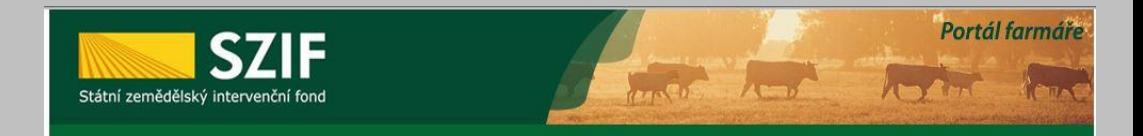

❑ **Pokud žadatel nesouhlasí s postupem MAS, může se odvolat proti:**

- **Postupu administrace na MAS**
- **Přidělené výši bodového hodnocení**
- **Do 15 pracovních dnů od provedení příslušného úkonu MAS**

❑ **MAS postup přezkoumá a informuje o výsledku do 10 pracovních dnů**

- ❑ **Pokud žadatel nesouhlasí s postupem nebo rozhodnutím RO SZIF, může se odvolat na CP SZIF**
	- **Do 15 pracovních dnů**

❑ **Pokud žadatel nesouhlasí s rozhodnutím CP SZIF, může se odvolat k Přezkumné komisi Mze**

▪ **Do 30 dnů od vyjádření CP SZIF**